## **Canvas Checklist**

The purpose of this checklist is to ensure that the Canvas course has all the essential elements. Each Canvas course element below serves as a reference to be included in a course as applicable. Please note these items are suggested and highly recommended to follow, but they are not required

| С | anvas Course Look and Feel                                                                                                    |                                                                      |  |
|---|----------------------------------------------------------------------------------------------------|----------------------------------------------------------------------|--|
|   | Dashboard                                                                                                    | Self-Check                                                           |  |
|   | e Dashboard is the first page user will encounter once logged into the                                                                                                    | Confirm that:                                                        |  |
|   | nvas LMS. The Dashboard allows the user to navigate through the<br>er's courses and helps the user see what is happening in each course.<br><u>Dashboard Overview</u>                                                                                                    | Courses are published                                                |  |
|   | Homepage                                                                                                    | Self-Check                                                           |  |
| • | The Homepage provides a visual representation of the course along                                                                                                    | Confirm that:                                                        |  |
| • | with a brief course description or introduction. It can also provide<br>clear instructions for students (e.g., where to begin) and quick and<br>easy navigation to current content within the course.<br><b>BeachBoard Vs. Canvas:</b> In D2L by default a homepage is set for<br>every course that contains course title, where the user can add | One of the five Homepage options is chosen.                          |  |
|   | widgets and News announcements. While In Canvas, the user has<br>the option of selecting one of the following as the course<br>homepage:                                                                                                    | Recent Announcements are visible to learners.                        |  |
| • | <ul> <li>Option 1: Course Activity Stream</li> <li>Option 2: Course Modules</li> <li>Option 3: Assignment List</li> <li>Option 4: Syllabus</li> <li>Option 5: Create a Page and use the page as course homepage.</li> </ul> Essential Course Information <ul> <li>Sidebar</li> <li>Announcements</li> <li>Calendar</li> </ul>                     | Essential course information<br>is housed on the course<br>homepage. |  |
|   | Navigation                                                                                                    | Self-Check                                                           |  |
| • | The Course Navigation Menu is a series of links/tabs on the left side                                                                                                    | Confirm that:                                                        |  |
| • | of the course that help the user and students access different<br>course areas.<br>With the use of the Settings tab course instructor can hide certain<br>course links/tab reduce learners' confusion. Moreover, course<br>instructor can arrange course links/tabs' order.                                                                       | Unnecessary links are hidden.                                        |  |
|   |                                                                                                    | Course Navigation has the desired order.                             |  |

## **Canvas Course Look and Feel**

| Canvas Course Look and Feel |  |   |
|-----------------------------|--|---|
|                             |  |   |
|                             |  |   |
|                             |  | L |

## **Canvas Course Content** Self-Check Pages Pages are HTML files where user can add content, educational Self-Confirm that: ٠ Check, and links to external and/or course Self-Check. Note that users can select any page to become a front page or Course Pages are created. • course homepage. It will be ideal for the Pages tab to be hidden from students to avoid confusion since it is utilized on the back end. BeachBoard Vs. Canvas: Pages are the equivalent to the • "description" or the "create a file" or a HTML file in BeachBoard. A page is set as the Front The front page page. • Front page is a designation that lets users choose which page they want to use as their course home page. In BeachBoard, the course home page is the first thing students will see when they enter a course, while in Canvas, the user will have to elect a page to be the front page. The pages tab is hidden. Pages Overview (Embed code) Self-Check Files Confirm that: Files is a link on the course menu that allows user to upload files (Word Documents, PDFS, PowerPoint files, etc.) into the course. Course files are uploaded into Any uploaded file or migrated file from BB will stay under the Files. the course • It is ideal to hide the File's tab from students as well. File's overview The files are added to its associated module The files tab is hidden from student

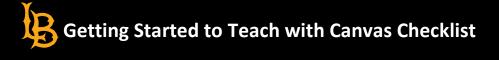

| Modules                                                                                                    | Self-Check                                                                 |
|----------------------------------------------------------------------------------------------------|----------------------------------------------------------------------------|
| • Modules are an organizational tool that helps instructors structure course content by day, week, unit, topic, or outcome. Modules                                                                                        | Confirm that:                                                              |
| <ul> <li>help simplify student navigation through a course and ensure a sequential flow of content.</li> <li>BeachBoard Vs. Canvas: Modules in Canvas have the same functionality as the Modules in BeachBoard.</li> </ul> | Module overview and module<br>learning objectives are<br>included.         |
| <ul> <li>Content to be housed in modules</li> <li>Pre created content (Quizzes, discussions, assignments, pages)</li> <li>Create/build on the spot</li> <li>Prerequisites         <u>Module's overview</u></li> </ul>      | Module readings are added.                                                 |
|                                                                                                    | Learning content and/or<br>recorded videos are added.                      |
|                                                                                                    | Module assessments are<br>added and housed in their<br>respective modules. |
|                                                                                                    | The desired title<br>(Weeks/Unites/Modules etc.)<br>are clearly labeled.   |
| Media Gallery                                                                                                    | Self-Check                                                                 |
| The Media Gallery tab in the course navigation houses that course's media.                                                                                                    | Confirm that:                                                              |
|                                                                                                    | Course videos are published.                                               |
| My Media                                                                                                    | Self-Check                                                                 |
| My Media is a collection of all the videos you've recorded or uploaded.<br>This is your complete library of videos. It's associated with your Canvas                                                                       | Confirm that:                                                              |
| account, but not with any course. Your students in each course cannot<br>see what's in your My Media collection.                                                                                                    | Recorded lectures are uploaded to My Media.                                |

|                                                                                                    | Recorded lectures are linked to the associated Module/week.                                     |  |
|----------------------------------------------------------------------------------------------------|-------------------------------------------------------------------------------------------------|--|
| Syllabus                                                                                                    | Self-Check                                                                                      |  |
| The Syllabus page in Canvas allows users to communicate with                                                                                                    | Confirm that:                                                                                   |  |
| the students about the course description and the activities the instructor requires them to complete throughout the course in chronological order.<br>Syllabus Overview    | The course summary displays the assignments in the course.                                      |  |
| BlackBoard Ally                                                                                                    | Self-Check                                                                                      |  |
| Blackboard Ally is a tool that helps users make the course content in Canvas accessible to all users. It does this by                                                       | Confirm that:                                                                                   |  |
| automatically scanning course content and providing accessibility<br>scores and feedback on how to improve the accessibility of the<br>content.<br>BlackBoard Ally Overview | BlackBoard Ally Course<br>Accessibility Report is visible<br>on your course navigation<br>menu. |  |
|                                                                                                    | The course materials uploaded<br>in the course are visible in the<br>report.                    |  |

| C | anvas Course Assessments                                                                                                    |                                                               |  |
|---|----------------------------------------------------------------------------------------------------|---------------------------------------------------------------|--|
|   | Assignments                                                                                                    | Self-Check                                                    |  |
| • | Assignments can be used to challenge students' understanding                                                                                                    | Confirm that:                                                 |  |
|   | and help assess competency by using a variety of media. The<br>assignments include Quizzes, graded Discussions, and online<br>submissions (i.e., files, images, text, URLs, etc.). The Assignments<br>page shows students all the Assignments that will be expected of<br>them and how many points each is worth.                                 | Course assignments are created.                               |  |
| • | <b>BeachBoard Vs. Canvas:</b> Assignments in Canvas is the equivalent of the Dropbox in BeachBoard. Students                                                                                                    | Course assignments are housed<br>in their associated          |  |
| • | There are a variety of options for submitting a file type to an assignment in Canvas.                                                                                                    | modules/week/unites.                                          |  |
| • | Submission Types<br>• Text (Rich text editor is available for students to type the<br>text)<br>• Media<br>• Upload files (types of files)<br>• OneDrive<br><u>Assignment Overview</u>                                                                                                    | Grade points are assigned to the assignments.                 |  |
|   | Discussions                                                                                                    | Self-Check                                                    |  |
| • | Discussions allow for interactive communication between two or                                                                                                    | Confirm that:                                                 |  |
| • | more people; users can participate in a conversation with an<br>entire class or group. This allows both instructors and students to<br>start and contribute to as many discussion topics as desired.<br><b>BeachBoard Vs. Canvas:</b> The discussion tool in Canvas is the same<br>as the discussion in BeachBoard. In BeachBoard each discussion | Course discussion topics are created.                         |  |
|   | topic should be housed in a discussion Forum, while in Canvas the<br>discussion forum does not exist, and topics live directly inside the<br>Discussion tool.<br><u>Discussions Overview</u> (Embed code)                                                                                                    | The date/time restrictions are set for each discussion topic. |  |
|   |                                                                                                    | Grade scores are assigned to each topic.                      |  |
|   | Quizzes                                                                                                    | Self-Check                                                    |  |
| • | Quizzes are assignments that can be used to challenge student                                                                                                    | Confirm that:                                                 |  |
|   | understanding and assess comprehension of course material. The<br>quiz tool is used to create and administer online quizzes and<br>surveys. Quizzes can also be used to conduct and moderate exams                                                                                                    | Quizzes/exams are fully populated.                            |  |
| • | and assessments, both graded and ungraded.<br><b>BeachBoard Vs. Canvas:</b> The Question groups feature in Canvas is<br>equivalent to the question banks or question pools in BeachBoard.                                                                                                    | Point values have been assigned to each question.             |  |

| • | Where the question group in Canvas lives within a quiz/exam but<br>can be copied to other quizzes/exams in the LMS.<br>In Canvas the number of questions on a page cannot be limited to<br>a designated number, quiz questions can be limited to either one<br>question per page or the entire quiz's questions will be available to<br>the learner.<br>New <u>Quizzes Overview</u>                                                                                                    | The date/time restrictions are set for each quiz/exam.                                                                                            |  |
|---|----------------------------------------------------------------------------------------------------|----------------------------------------------------------------------------------------------------|--|
|   | Grades                                                                                                    | Self-Check                                                                                                    |  |
| • | The Grades function within Canvas allows user to maintain all<br>course grades online. It provides a robust tool for tasks typically<br>done in a spreadsheet application, making it possible to keep all<br>grading online. To enter your grade book, click on the Grades<br>button on the left side.<br><b>BeachBoard Vs. Canvas:</b> Grades in Canvas does not have the<br>Gradebook feature that exists in BeachBoard. Therefore, there are<br>no grades' categories in Canvas.<br>The extra credit feature in Canvas LMS also requires a few steps,<br>review how to <u>add extra credit in the Canvas</u> LMS. | Confirm that:<br>All grade items are found in the<br>grade.<br>There are no grade item<br>duplications.<br>Extra credit is added to the<br>grades |  |
|   | Grades Overview                                                                                                    |                                                                                                    |  |
|   | Rubrics                                                                                                    | Self-Check                                                                                                    |  |
| • | Rubrics are a way to set up custom or Outcome-based assessment<br>criteria for scoring. A Rubric is an assessment tool for<br>communicating expectations of quality. Rubrics are typically<br>comprised of rows and columns. Rows are used to define the<br>various criteria being used to assess an assignment.<br><b>BeachBoard Vs. Canvas:</b> Rubrics in Canvas has the same<br>functionality as the Rubrics in BeachBoard.<br><u>Rubric's Overview</u>                                                                                                    | Confirm that:<br>The rubrics are populated and<br>can be added to the<br>assignments.                                                             |  |
|   | Proctoring                                                                                                    | Self-Check                                                                                                    |  |
| • | Lockdown Browser/Monitor<br><ul> <li>LockDown Browser is a custom browser that locks down<br/>the testing environment in Canvas. When students use<br/>LockDown Browser to access a quiz, they are unable to</li> </ul>                                                                                                    | Confirm that:<br>Lockdown Browser is visible on<br>your course navigation menu.                                                                   |  |

| Canvas Course Communications                                                                                                    |                                                          |
|----------------------------------------------------------------------------------------------------|----------------------------------------------------------|
| Announcements                                                                                                    | Self-Check                                               |
| • Announcements is a tool in Canvas that allows instructors to post information and updates to all members of a course or a                                                                                                    | Confirm that:                                            |
| certain section of a course directly in Canvas. Students also<br>receive an email notification when a new Announcement is<br>posted.                                                                                                    | The announcements are set and are in sequential order.   |
| BeachBoard Vs. Canvas: The Announcement feature in Canvas i equivalent to the News in BeachBoard. <u>Announcements Overview</u>                                                                                                    | 5                                                        |
| Collaboration                                                                                                    | Self-Check                                               |
| Conversion and the protive technology to allow multiple years to                                                                                                    | Confirm that:                                            |
| Canvas leverages collaborative technology to allow multiple users to<br>work together on the same document at the same time.<br>Collaborative documents are saved in real-time, meaning a change<br>made by any of its users will be immediately visible to everyone.<br><u>Collaboration Overview</u> | Collaboration is visible on your course navigation menu. |

| Students                                                                                                    |                                  |
|----------------------------------------------------------------------------------------------------|----------------------------------|
| Attendance                                                                                                    | Self-Check                       |
| Attendance is used for taking student participation in Canvas.                                                                                 | Confirm that:                    |
|                                                                                                    | Attendance is used on the course |
|                                                                                                    |                                  |
| People                                                                                                    | Self-Check                       |
| People           People are the course roster of enrollments. Students are automatically enrolled in Canvas. Student enrollments can be viewed | Self-Check<br>Confirm that:      |